# **LAMPIRAN**

## 1. Program Data Masukkan

## Diameter Menara

function edit 1 Callbac k(hObject, eventdata, handles) diameterM=str2num(get(hObject,'string')); handles.diameterM=diameterM;

guidata(hObject,handles);

# Diameter Kolektor

function edit 2 Callback(hObject, eventdata, handles)

diameterK=str2num(get(hObject,'string'));

handles.diameterK=diameterK;

guidata(hObject, handles);

# Tinggi Kolektor

function edit 3 Callback(hObject, eventdata, handles)

tinggiK=str2num(get(hObject,'string'));

handles.tinggiK=tinggiK;

guidata(hObject,handles);

# Radiasi Matahari Global

function edit 4 Callback(hObject, eventdata, handles)

radiasi=str2num(get(hObject,'string'));

handles.radiasi=radiasi;

```
guidata(hObject, handles);
```
# Tinggi Menara

function edit 5 Callback(hObject, eventdata, handles) tinggiM=str2nnum(get(hObject,'string')); handles.tinggiM=tinggiM;

guidata(hObject, handles);

#### Suhu Lingkungan

function edit 7 Callback(hObject, eventdata, handles) suhuLingkungan=str2num(get(hObject,'string')); handles.suhuLingkungan=suhuLingkungan; guidata(hObject, handles);

#### Suhu didalam Kolektor

function edit\_8\_Callback(hObject, eventdata, handles) suhuKeluaranKolektor=str2num(qet(hObject,'string')); handles.suhuKeluaranKolektor=suhuKeluaranKolektor; guidata(hObject, handles);

### Tekanan Udara Panas didalam Kolektor

function edit 8 Callback(hObject, eventdata, handles) tekanan=str2num (get(hObject,'string')); handles.tekanan=tekanan; guidata(hObject,handles);

## Kerapatan Udara diluar Kolektor

function edit 9 Callback(hObject, eventdata, handles) kerapatanUdaraLuar=str2num(get(hObject,'string')); handles.kerapatanUdaraLuar=kerapatanUdaraLuar; guidata(hObject,handles);

2. Program Data Keluaran.

Program Data Keluaran Perhitungan Rumus Matematis

%Perhitungan untuk mencari nilai Masukan Energi Matahari

radiasi=str2num(get(handles.edit\_4,'string'));

area=str2num(get(handles.edit\_5,'string'));

Qs=(radiasi\*area)/1000;

%Perhitungan untuk mencari Kerapatan Udara

%dimisalkan Kerapatan udara dalam = 1

kerapatanUdaraDalam=1;

kerapatanUdaraLuar=str2num(get(handles.edit\_9,'string'));

kerapatanUdara= (kerapatanUdaraLuar + kerapatanUdaraDalam)/2;

%Perhitugan untuk mencari Ut

tinggiM=str2num (get(handles.edit\_6,'string'));

tinggiM=handles.tinggiM;

suhuLingkungan=str2num(get(handles.edit\_7,'string'));

suhuKeluaranKolektor=str2num(get(handles.edit\_8,'string'));

selisih= suhuKeluaranKolektor-suhuLingkungan;

Ut=sqrt((2\*9.81\*tinggiM\*selisih)/suhuLingkungan);

%Perhitungan untuk mencari Aliran Masa Udara & Kecepatan

diameterM=str2num (get(handles.edit\_1,'string'));

rt=diameterM/2;

diameterK=str2num (get(handles.edit\_2,'string'));

rcoll=diameterK/2;

tinggiK=str2num (get(handles.edit\_3,'string'));

aliranMasaUdara= (kerapatanUdaraLuar\*0.785\*Ut\*diameterM^2);

kecepatan= (aliranMasaUdara/(6.28\*kerapatanUdara\*(rcoll-rt))\*log(rcoll/rt));

%Perhitungan untuk mencari nilai Efisiensi Menara

tekanan=50;

efisiensiMenara=(9.81\*tinggiM)/(tekanan\*suhuLingkungan);

%Perhitungan Turbin

luaskincir=3.14\*rt^2;

dayaturbin= (0.5\*aliranMasaUdara\*(Ut^2))/1000;

%kecepatanturbin= (113.7\*3.14\*2)/60;

KecepatanTurbin=35;

diameterturbin=diameterM;

%Perhitungan Generator

dayagenerator= (0.33\*kerapatanUdaraLuar\*luaskincir\*(Ut^3))/1000;

efisiensiturbin= 0.30;

%Perhitungan Putaran Generator

PutaranGenerator = 1500;

%Perhitungan Pole

Pole =  $4;$ 

%Perhitungan Rasio Gear

 $RG1 = 1;$ 

RG2 =50;

%Program untuk menampilkan nilai perhitungan

set(handles.edit\_10,'string',Qs);

set(handles.edit\_11,'string',Ut);

set(handles.edit\_12,'string',aliranMasaUdara);

set(handles.edit\_13,'string',efisiensiMenara);

set(handles.edit\_14,'string',area);

set(handles.edit\_15,'string', kecepatan);

set(handles.edit\_16,'string',KecepatanTurbin);

set(handles.edit\_17,'string',diameterturbin);

set(handles.edit\_18,'string',dayaturbin);

set(handles.edit19,'string',PutaranGenerator);

set(handles.edit\_20,'string',Pole);

set(handles.edit\_21,'string',dayagenerator);

set(handles.edit\_22,'string',RG1);

set(handles.edit\_23,'string',RG2);

3. Program Data Keluaran Gambar.

```
function pushbutton3 Callback(hObject, eventdata,handles)
area=str2num(get(handles.edit_5,'string'));
diameterM=str2num(get(handles.edit 1,'string'));
tinggi=str2num(get(handles.edit 6, 'string'));
```
[x y z]=cylinder([area diameterM diameterM diameterM diameterM diameterM diameterM diameterM diameterM],100);

```
surf(x,y,z*tinggi)
xlabel('x') 
ylabel('y') 
zlabel('z') 
shading interp
colormap (hot)
%colorbar
```
- 4. Komponen-komponen GUI Matlab yang digunakan.
	- a. Komponen Tombol

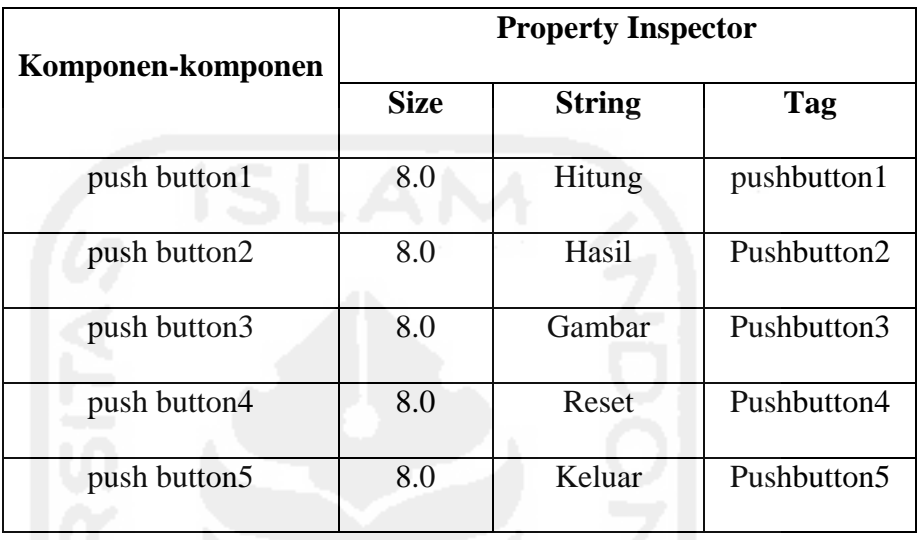

b. Komponen Edit text untuk inputan dan keluaran

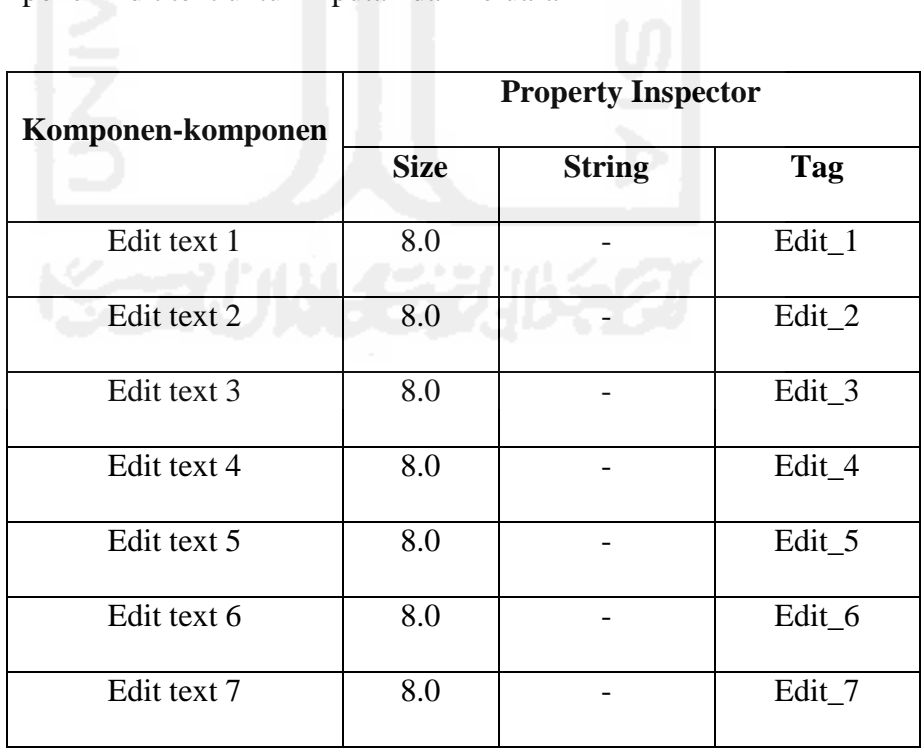

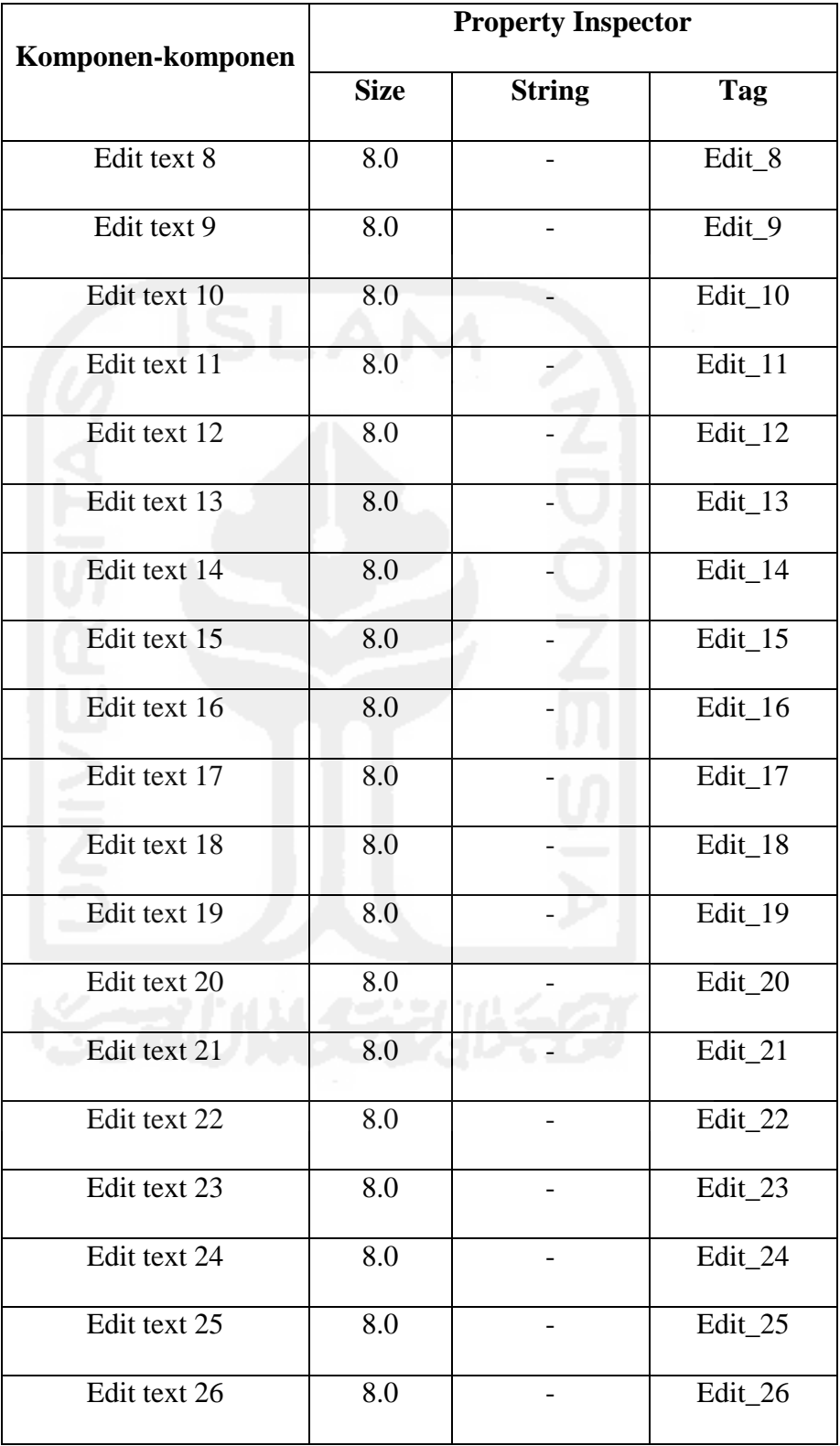

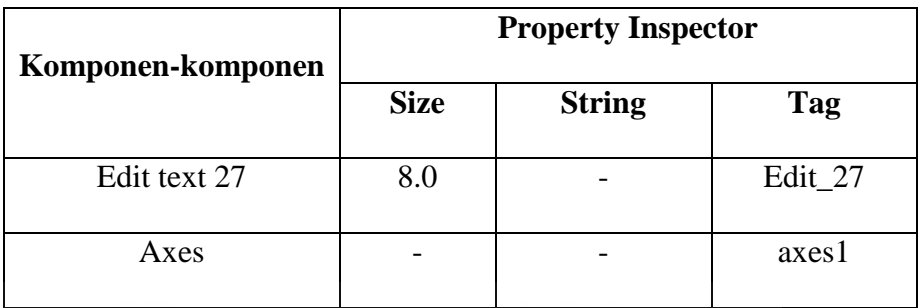

c. Komponen Untuk Label atau identitas dimasing-masing komponen.

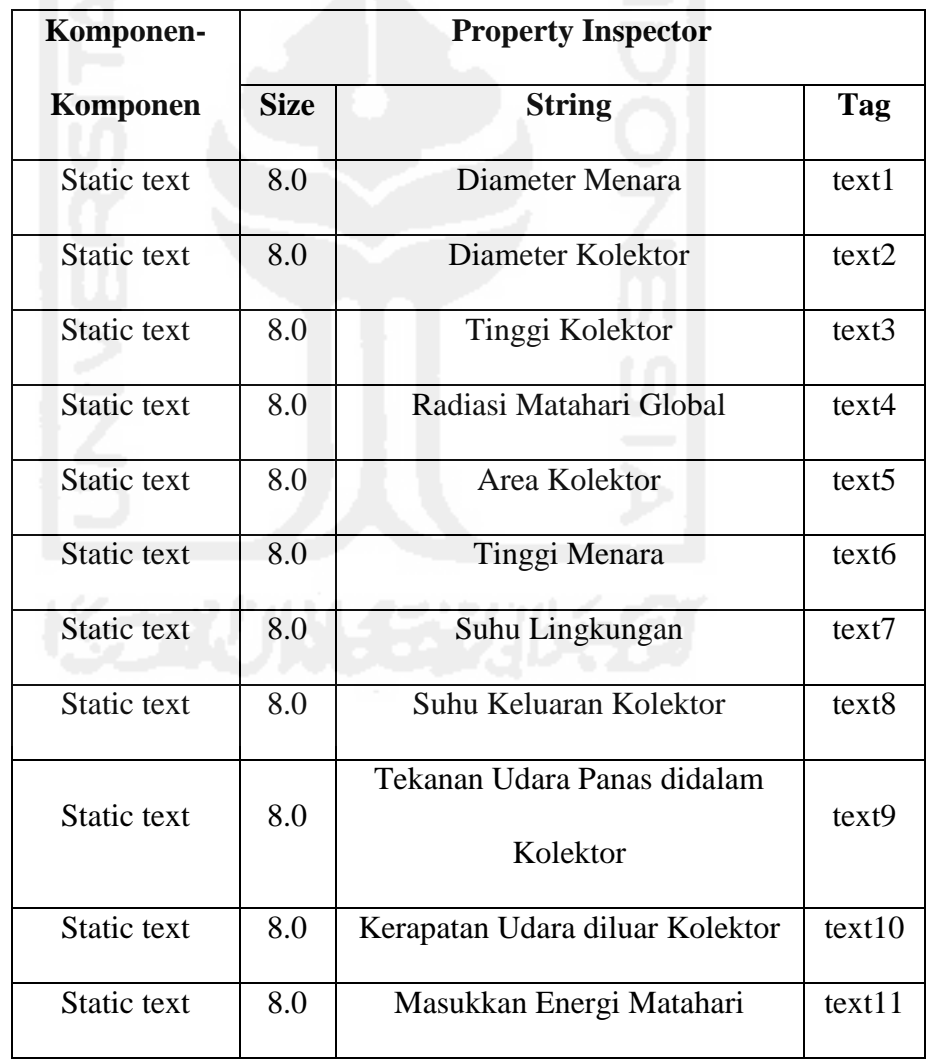

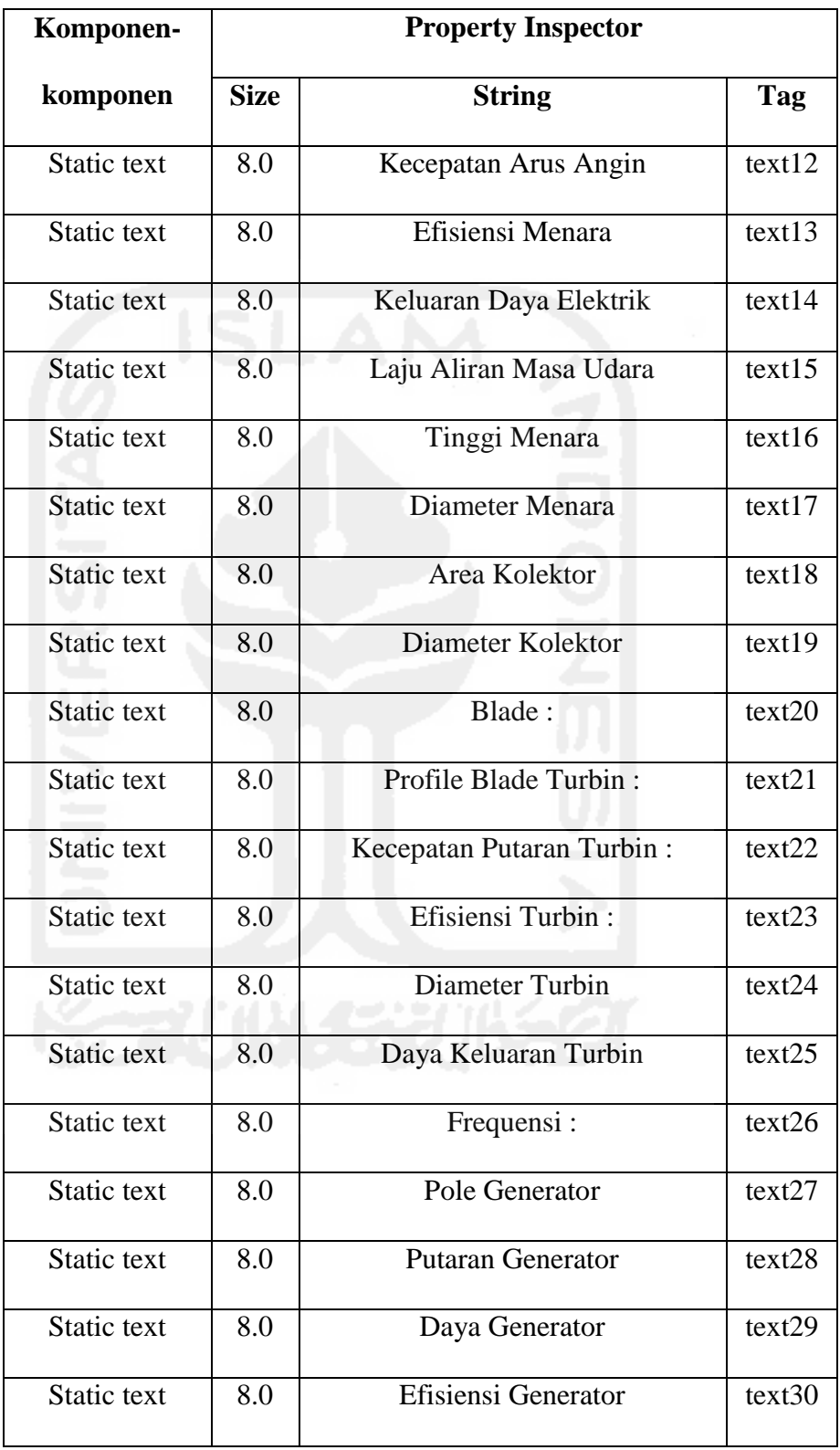

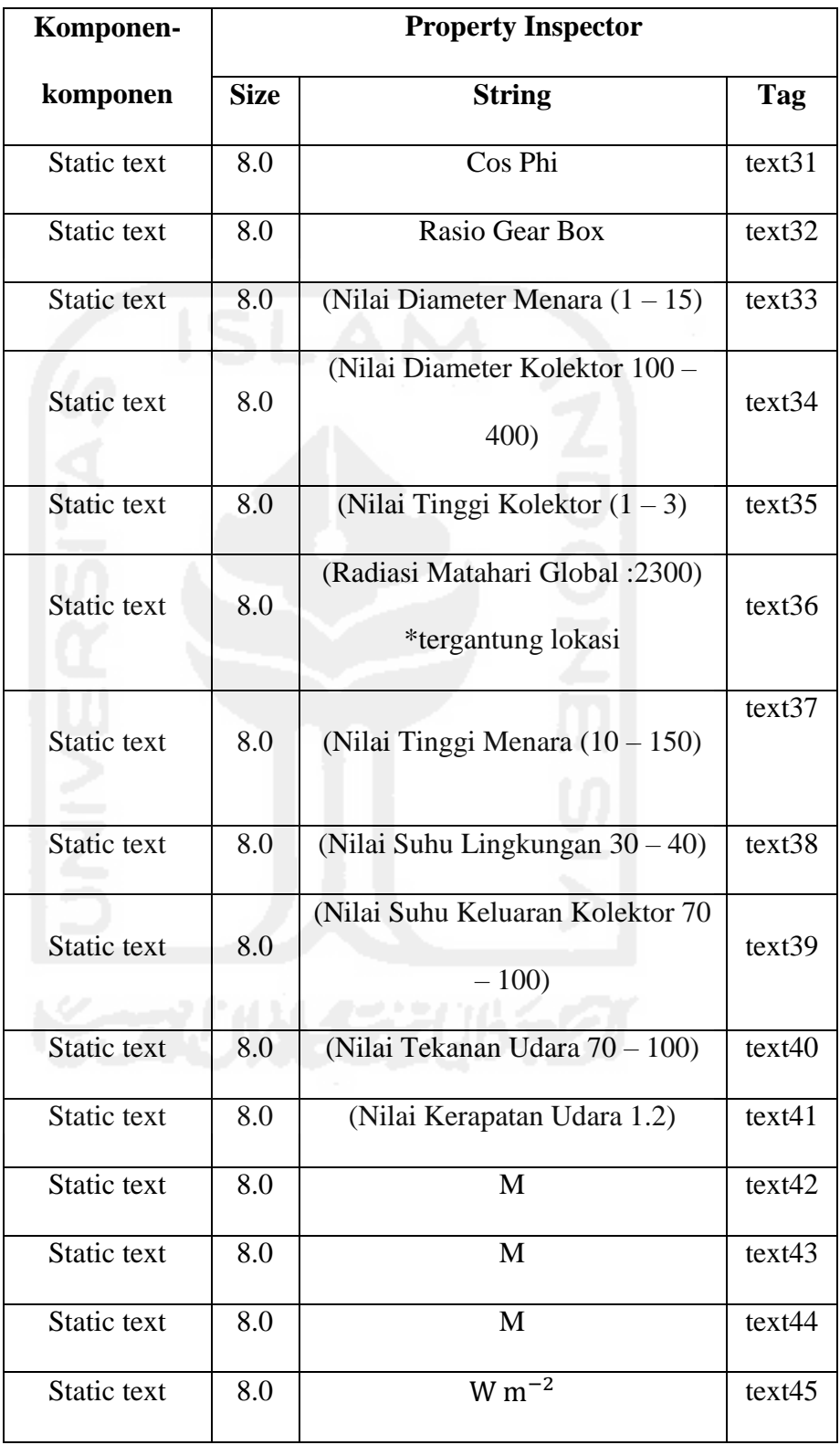

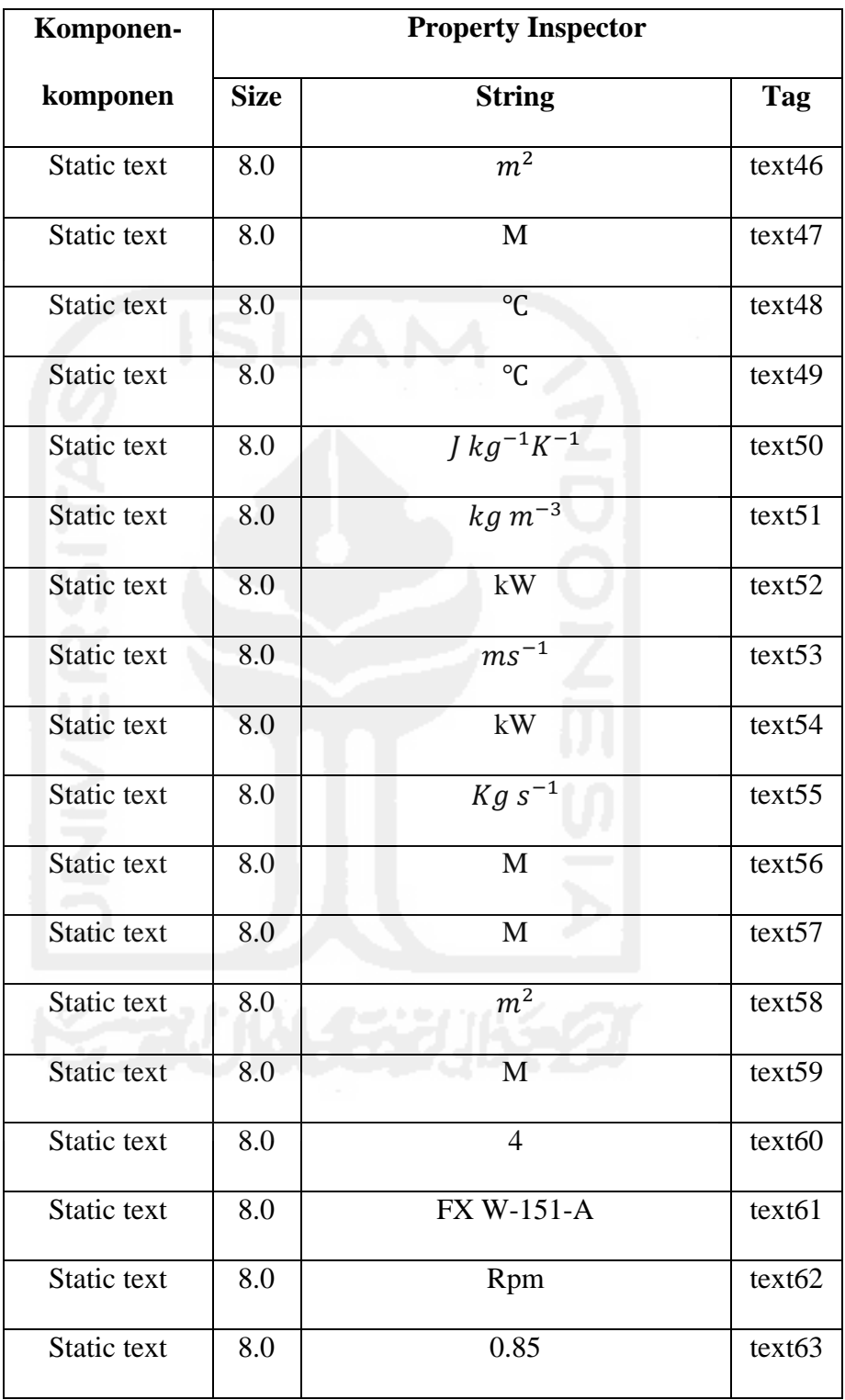

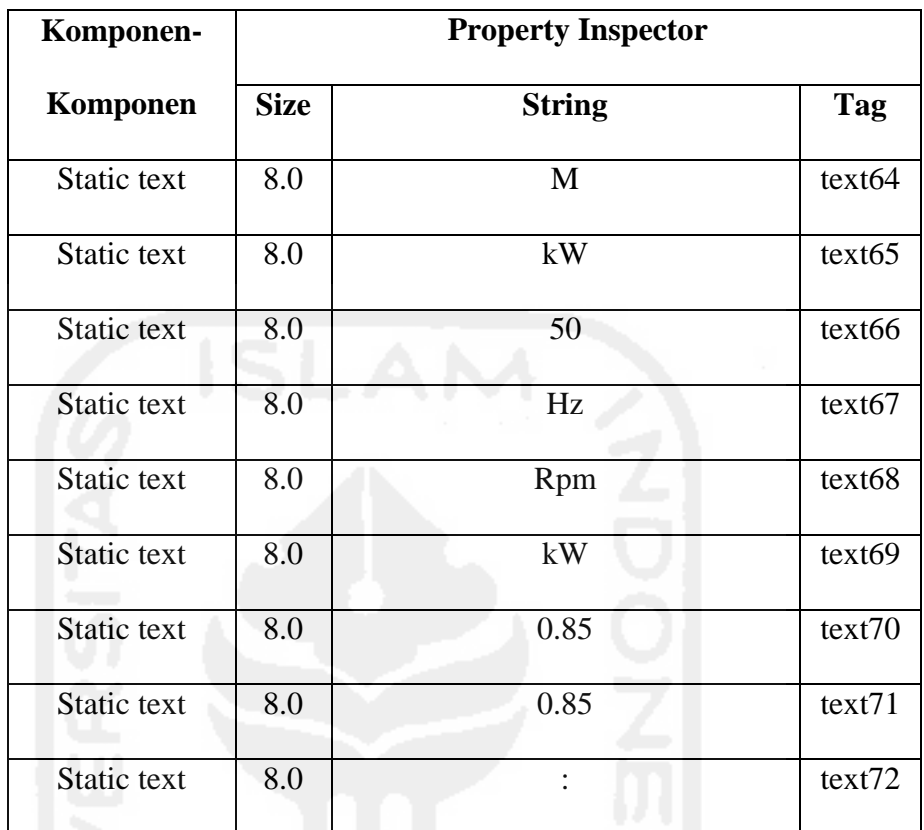

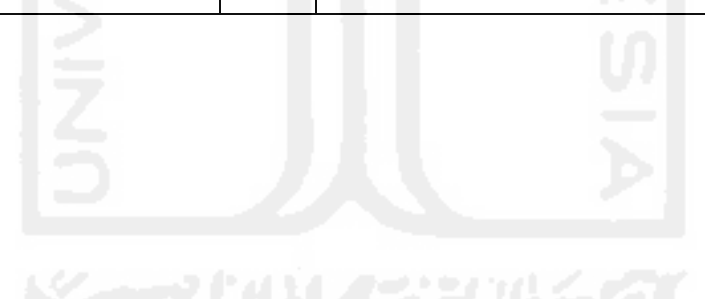